## **Manuál pro modul Studijní sestavy**

Rozšířené možnosti modulu Studijní sestavy (Obr.1) jsou přístupné v roli učitel a ve všech rolích tajemník.

| <b>KANADA</b><br>$\frac{20}{\pi^2}$<br>Termíny zkoušek - vypisování | index<br>Výsledky zkoušek   | Předměty                                       | Zápis studentů d               |
|---------------------------------------------------------------------|-----------------------------|------------------------------------------------|--------------------------------|
| Anketa                                                              |                             |                                                |                                |
| Rozvrh                                                              |                             |                                                |                                |
| Rozvrh NG                                                           |                             |                                                |                                |
| Přijímací řízení                                                    |                             |                                                |                                |
| <b>Ob</b> Uchazečská komise                                         | Podmínky přijímacího řízení | Elektronická přihláška ke<br>$\bigcirc$ studiu |                                |
| Pomůcky                                                             |                             |                                                |                                |
| Rozcestník                                                          | Evidence stáží              | Úprava anglických názvů<br>předmětů            | <b>BED</b><br>Studijní sestavy |

*Obr.1: Modul Studijní sestavy* 

Podle (Obr.2) je potřeba nastavit aktuální akademický rok, pro který jsou výsledky zobrazovány.

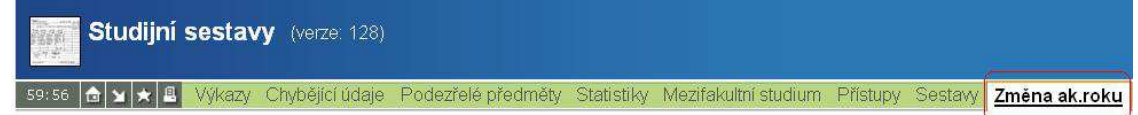

Změna akademického roku pro zobrazení předmětů s chybějícími údaji nebo předmětů podezřelých.

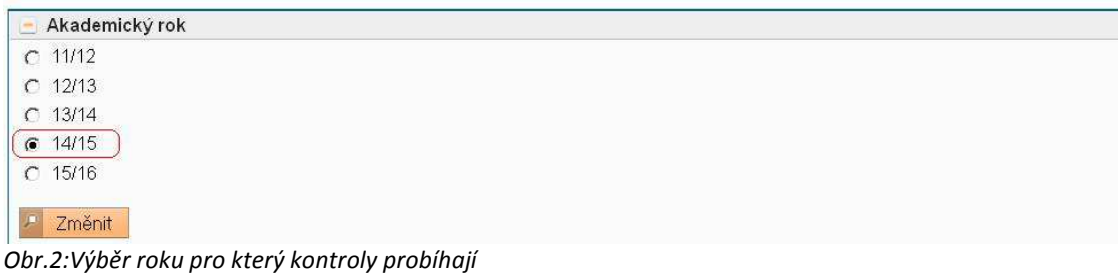

Učitele a tajemníky bych rád upozornil na menu *Chybějící údaje* (Obr.3),kde si každý může zkontrolovat v podmenu *Angl.název,* ve kterém jsou vypsány předměty, které nemají vyplněný anglický název. Podmenu *Anotace,* ve kterém jsou vypsány předměty, které nemají vyplněnou anotaci.

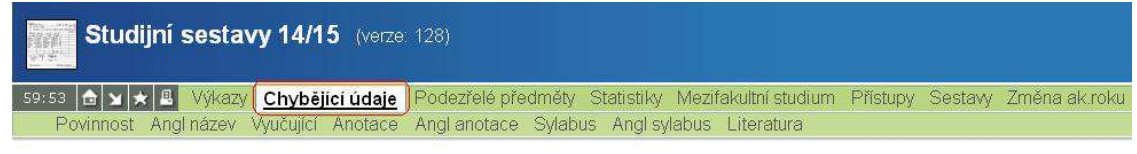

Sestavy s chybějícími údaji zobrazují předměty, které pro daný ak. rok nemají zadané důležité atributy.

 $Q$   $\Box$ 

*Obr.3: Podmenu menu Chybějící údaje* 

Podmenu *Angl Anotace,* ve kterém jsou vypsány předměty, které nemají vyplněnou anglickou anotaci.

Podmenu *Sylabus,* ve kterém jsou vypsány předměty, které nemají vyplněný sylabus. Podmenu *Angl Sylabus,* ve kterém jsou vypsány předměty, které nemají vyplněný anglický sylabus.

Podmenu *Literatura,* ve kterém jsou vypsány předměty, které nemají vyplněnou doporučenou literaturu k předmětu.

Pro tajemníky a vedoucí institutů by mohly být zajímavé výstupy v menu Statistiky, Kde jsou uvedeny počty studentů v ročnících podle oboru (*podmenu Počty studentů*), počty podaných přihlášek,přijatých a zapsaných uchazečů(*podmenu Přijímací řízení*), počty studentů na stážích (*podmenu Stáže*) .

V menu *Mezifakultní studium* lze najít podmenu *Cizí studenti ZS, Cizí studenti LS, Jiné fakulty ZS, Jiné fakulty LS,*kde zjistíme počty studentů, cizích fakult navštěvující předměty vyučované na FSV.